## Enactable (Role) Models

- Continue illustration of process ideas by reference to role based models.
- Diagrams allow understanding but often sacrifice rigour.
- Rigour can be added with..
	- – Heuristics, measures, formality, enaction (simulation).
- Initially examine the idea of enaction.

# Faith, Maths, Validation and Debugging

- Formal: Rigour: Need checking by experts
- Pragmatic: Typically diagrams:
	- Sacrifice rigour for understandability.
	- Users validate. Suffer from multiple interpretation
- Enactable. Visual. Try it out.
- Combinations.
	- Understandability and rigour.
	- Flexibility and familiarity.
	- Separation of concerns.

### RolEnact

- A language for strategic (process) modelling.
- Formal semantics; based upon a conditionaction paradigm.
- Primitives match those of role-based models (such as RADs).
- Processes described in terms of roles, the states of these roles, and the activities or events in which each role may take part.

#### RolEnact Role Instances

- An instance of a role has state, it may have data attached to it, and it may move to its next state through an activity. This activity may be in isolation (an action) or may involve changing the state of another role or roles (an interaction or a selection).
- Note the similarity between Roles (like classes) and instances of roles (like objects).

## Advantages of RolEnact

- Brings together condition-action and role based paradigms.
- May be executed on a computer providing a simple Windows-based interface
- These enactable models are used by two main classes of users, modellers and representatives of the client.

#### RolEnact Users

- Modellers: who produce and experiment with the models
	- – understand the process description, discover problems and analyse alternatives.
- Representatives of the client organisation, who interact with the models by taking the parts of users.
	- Validate models, experiment with scenarios and provide a vehicle for discussion.

# Moving Towards Enaction

- RADs describe types, they do not describe the synchronisation of instances of the roles.
	- – To run simulations, assumptions need to be made about the states of instances of roles.
- RolEnact uses the fact that roles (and hence instances of roles) are viewed as acting in parallel.
	- Parallel threads represented as separate roles.

# Representing Parallel

- Parallel threads as separate roles, joining again via an interaction.
- Provides a consistent mapping.
- Decomposes business such that parallel threads could now be assigned to different actors.
- Disadvantages: may be a less representative depiction of the business & may have a greater number of roles.

# Building Blocks

- All RolEnact models can be made up of four basic types of behaviour; action, interaction, selection, and creation.
- These behaviours allow instances of roles to move from existing states into new states, to communicate with each other, to choose and then interact with other role instances, and to create new role instances.

# Relationship to RADs

- Actions & interactions correspond to the same RAD constructs.
- Selections are interactions between roles which have not previously communicated.
- Creation allows roles to create other role instances and to set up identifiers for future communication.

# Example: Designer

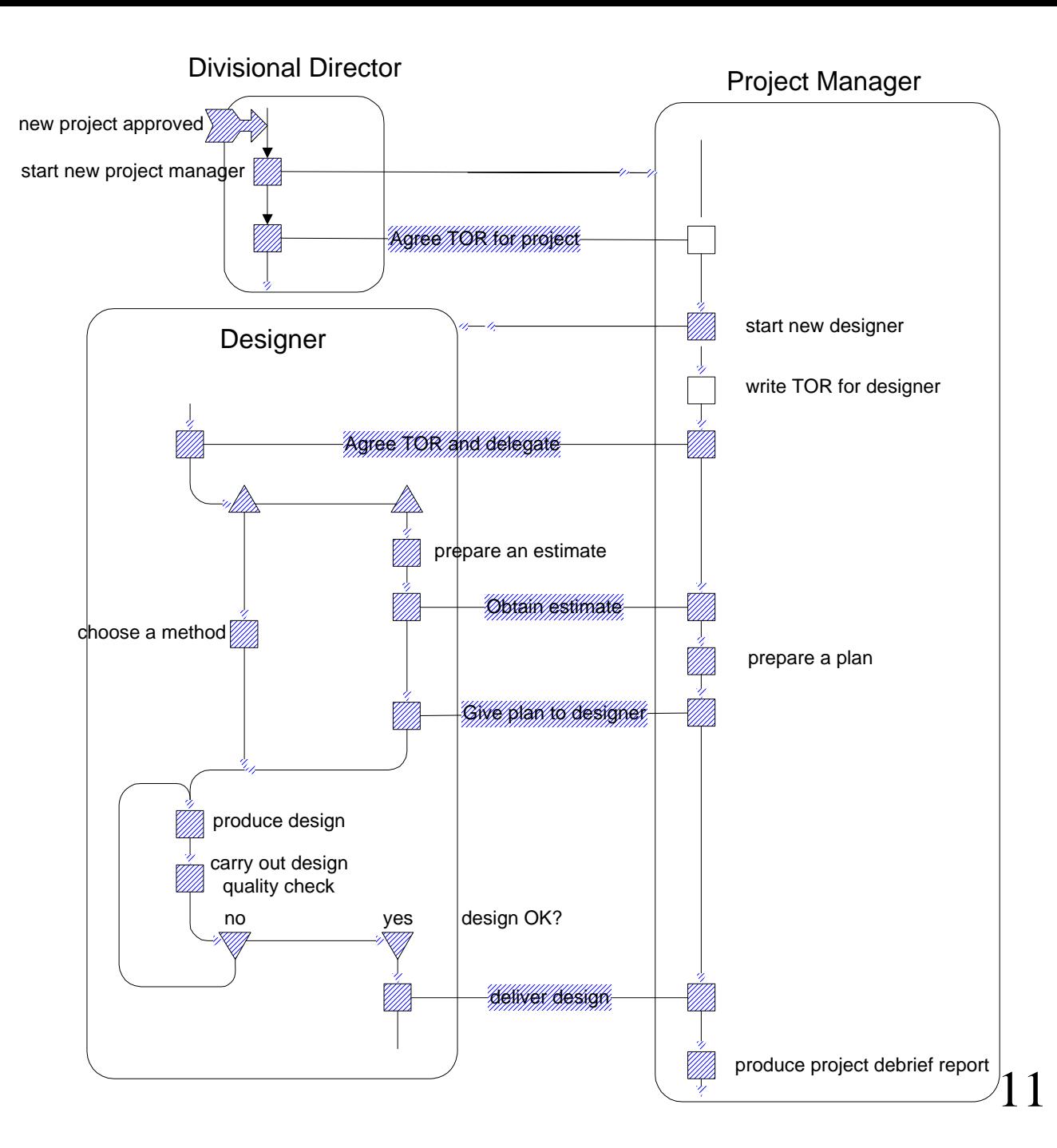

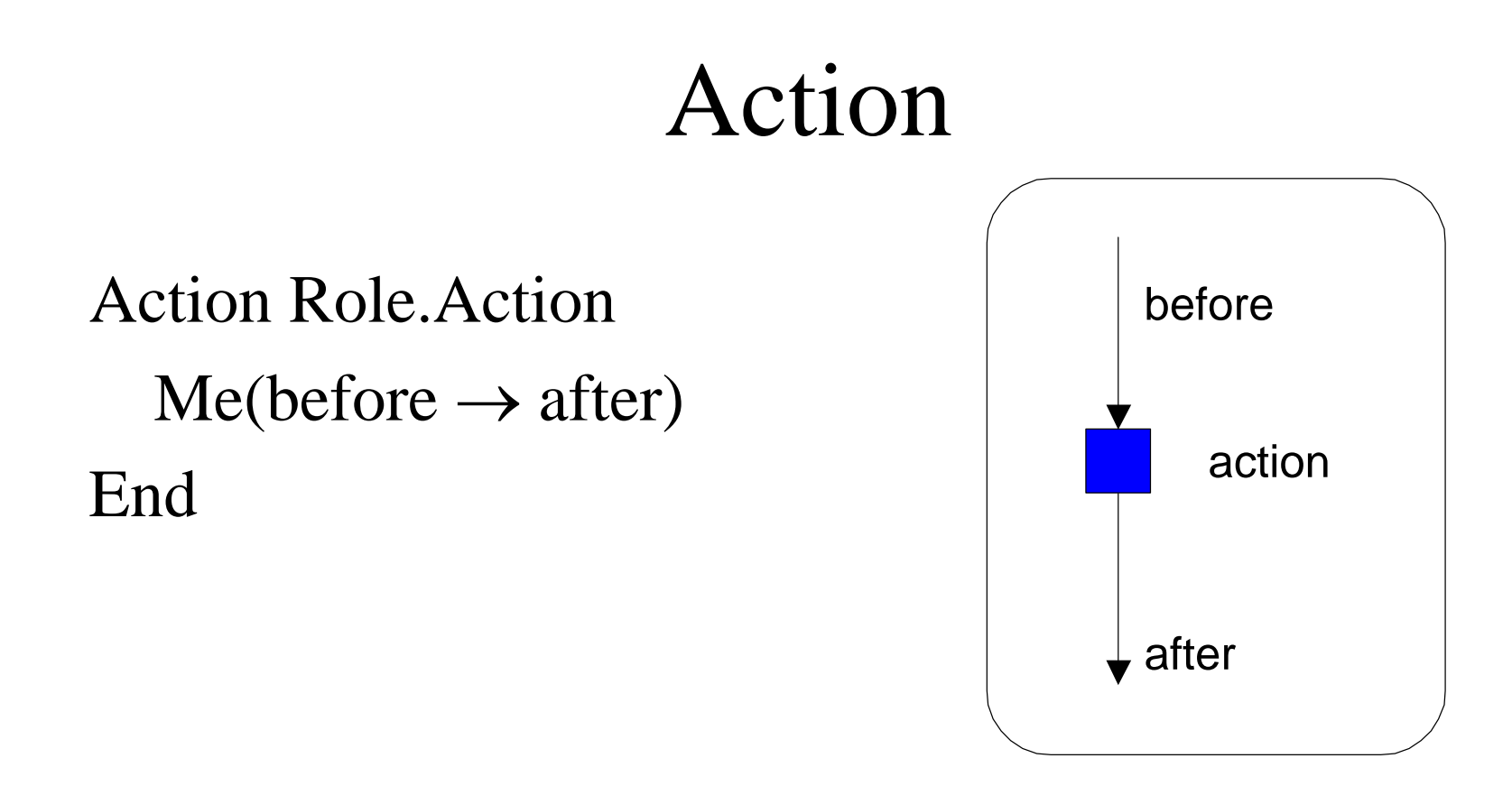

Action Project\_Manager.prepare\_a\_plan  $Me(estimate\_received \rightarrow plan\_ prepared)$ End

#### Interaction

#### Interaction Role1.Interaction

```
Me(before1 \rightarrow after1)Role2(before2 \rightarrow after2)
```
End

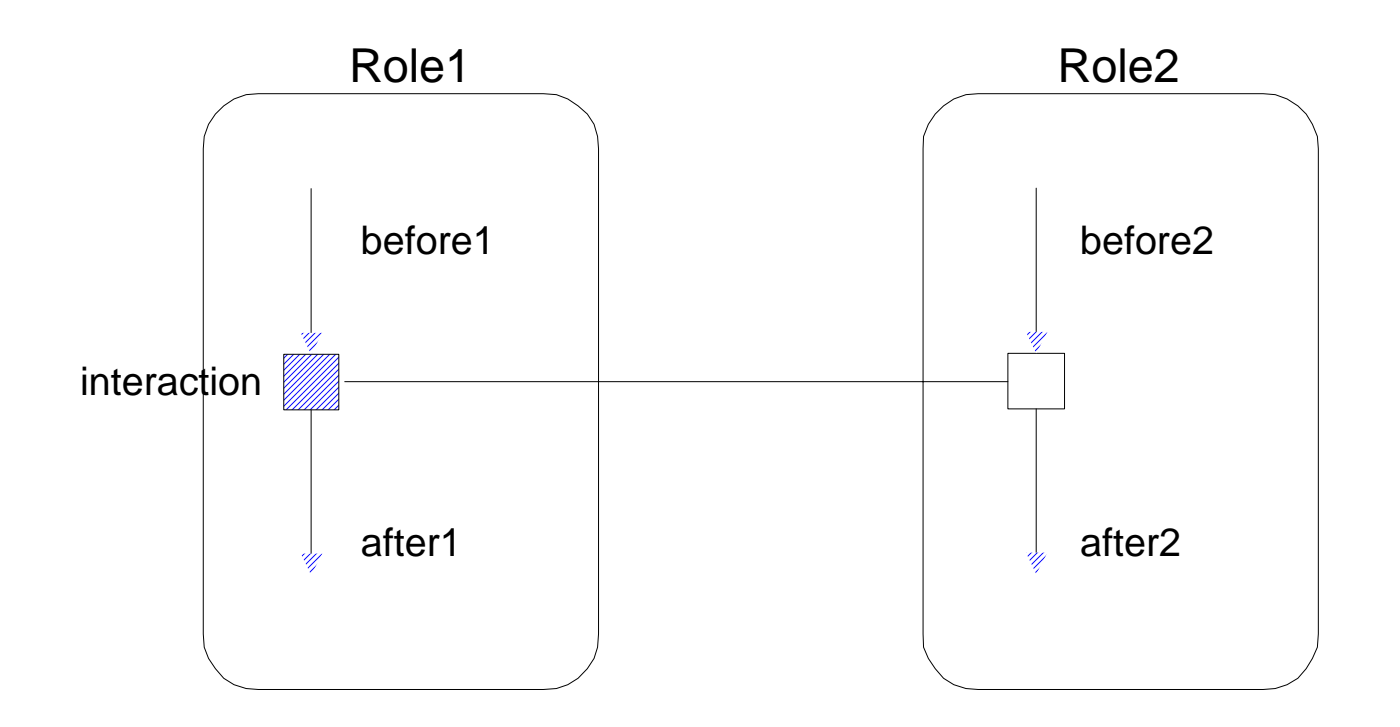

#### Selection

#### Selection Role1.Selection  $Me(before1 \rightarrow after1)$  $Role2(before2 \rightarrow after2)$ End

Automatically creates: Me.Role2:=r, r.Role1:=Me

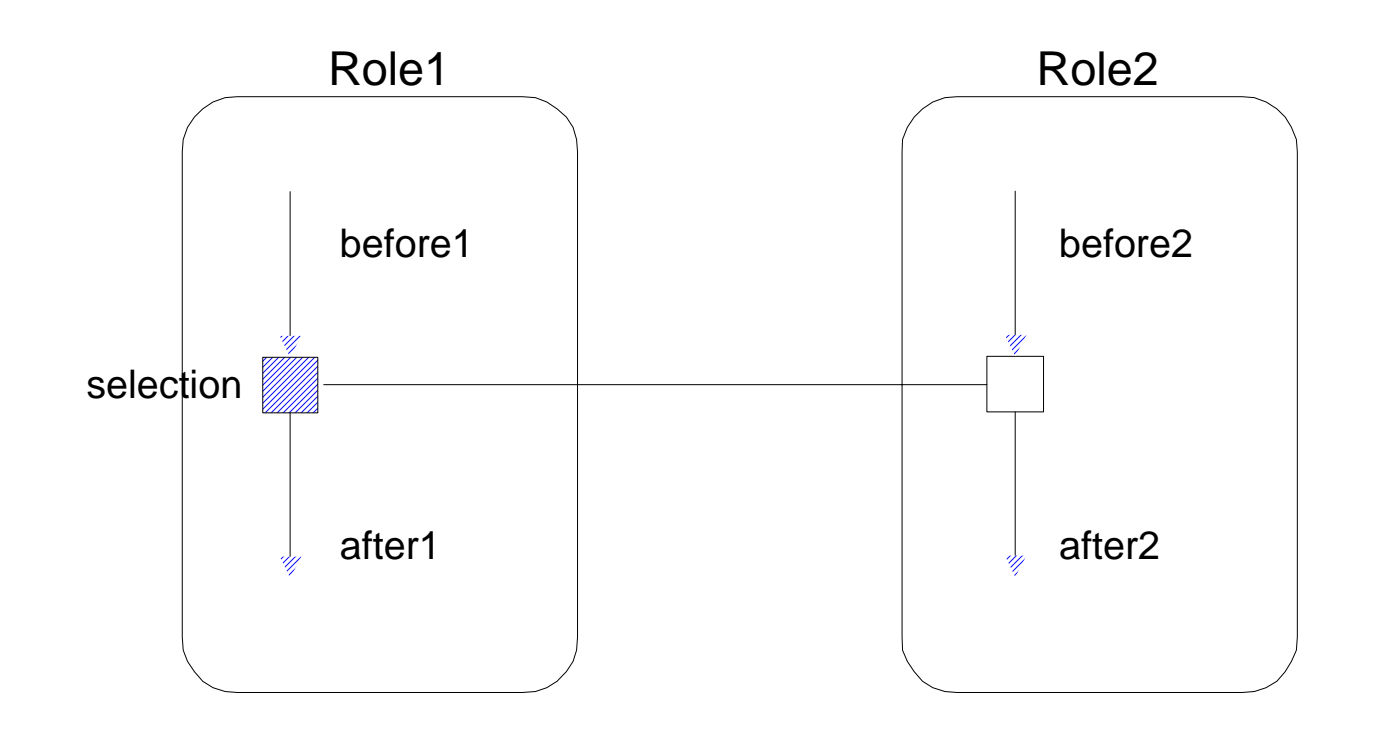

#### Creation

Create Role1.Create  $Me(before1 \rightarrow after1)$ 

new Role2

End

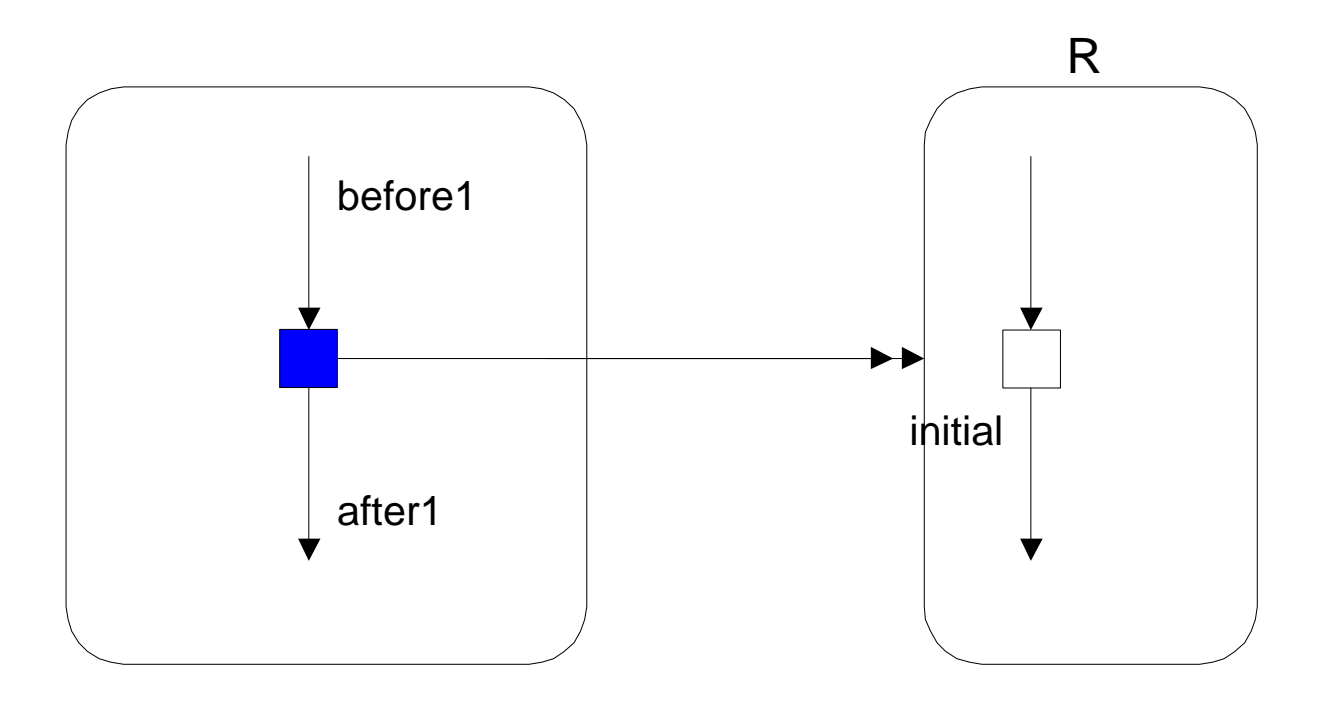

### A Role: Director

Create Divisional\_Director.newProject\_Manager  $me (initial \rightarrow$ new Project\_Manager End

Interaction Divisional\_Director.agree\_TOR me(manager\_started  $\rightarrow$  initial) Project\_Manager(initial → agreed\_TOR) End

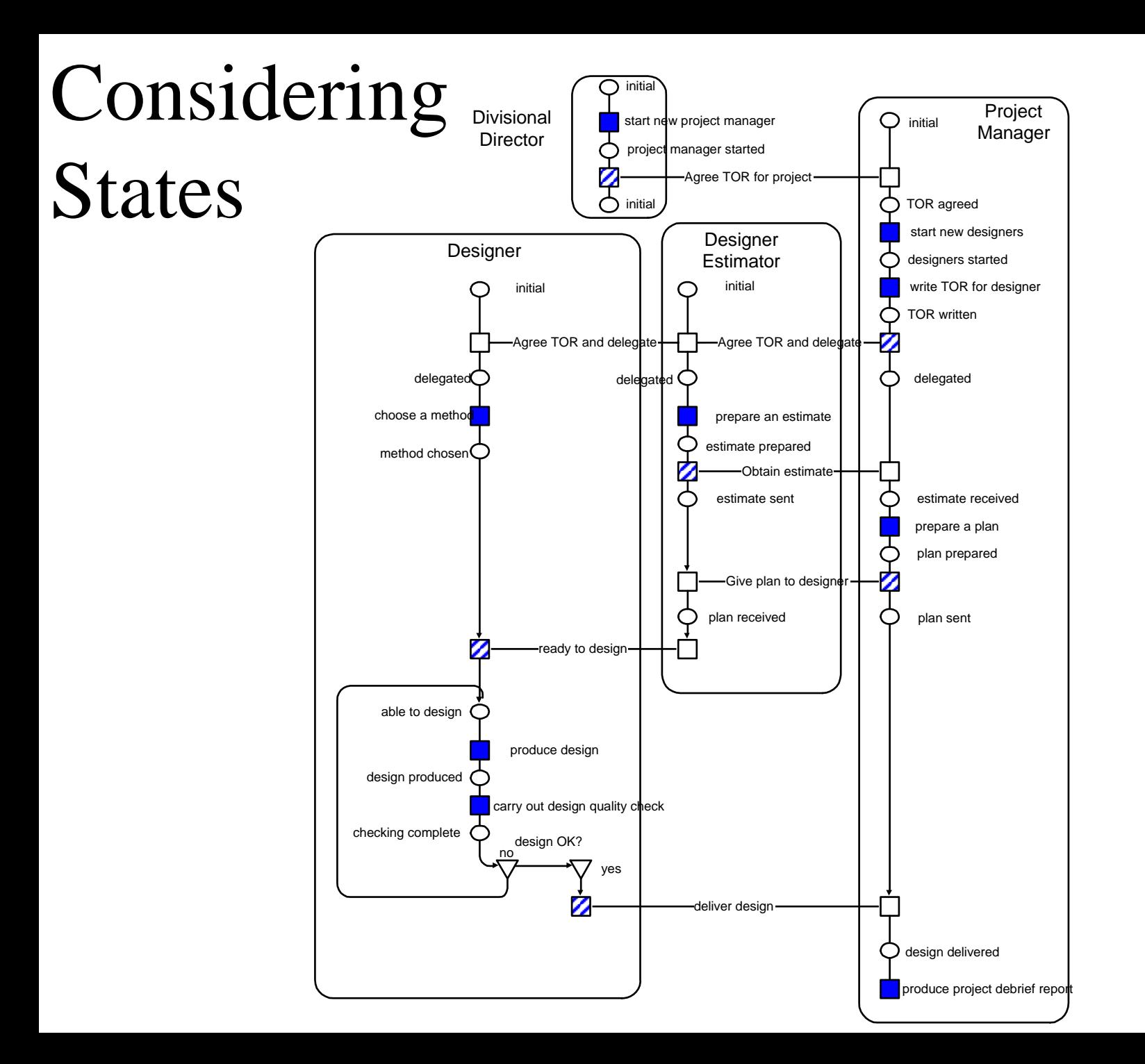

#### 17

#### RolEnact Windows Interface

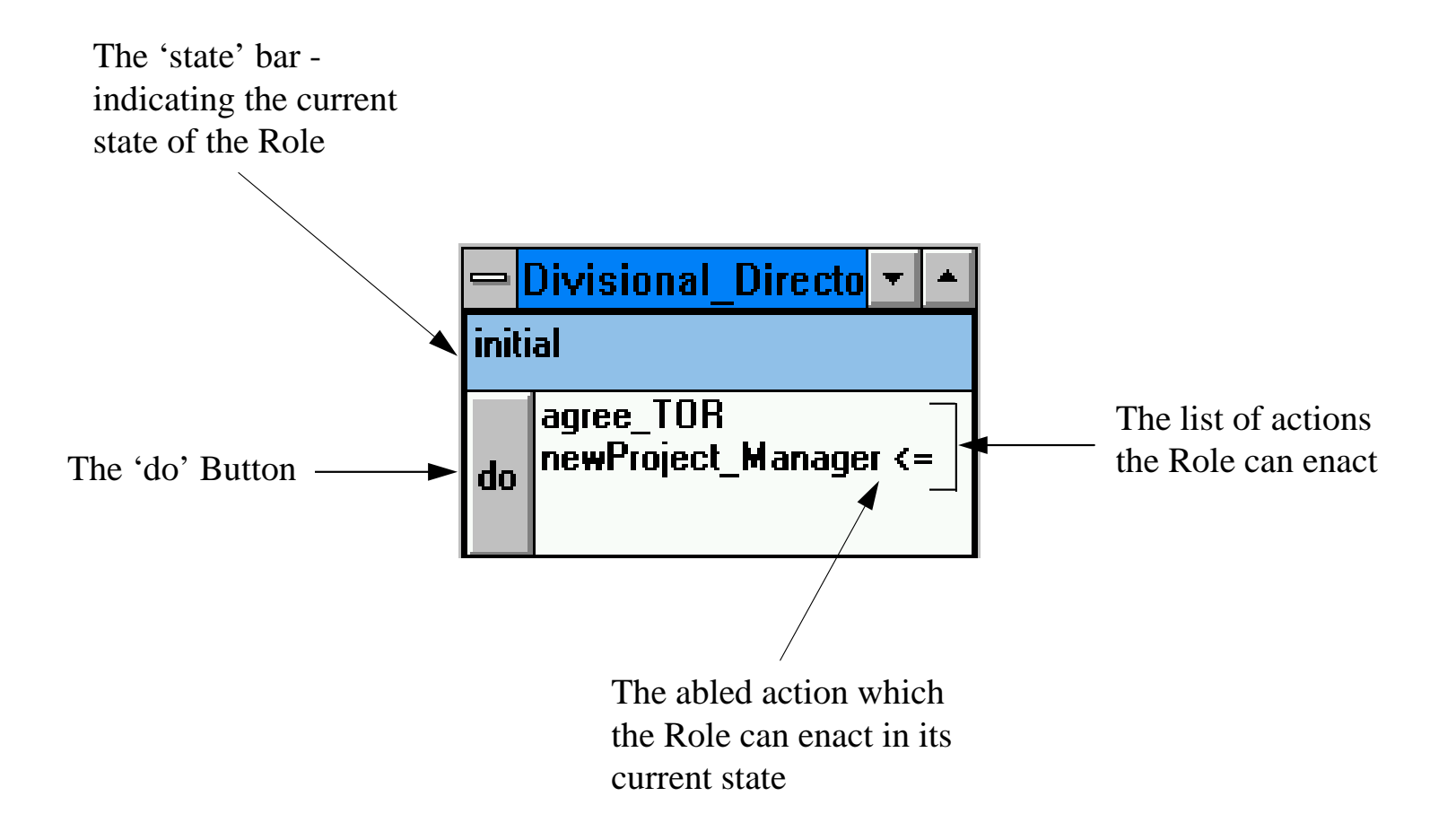

## RolEnact for Designer

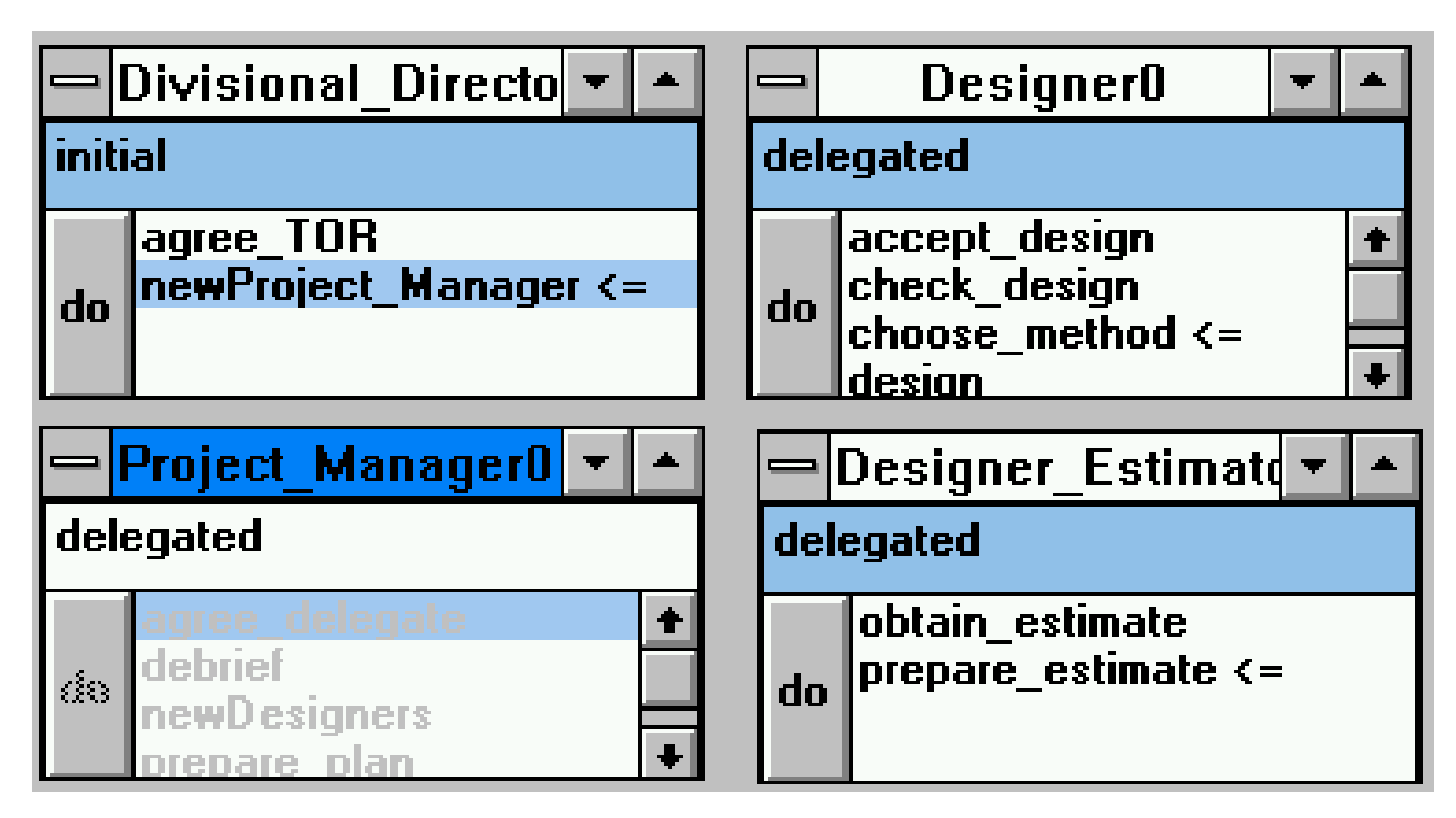

# Project Manager

Create Project\_Manager.newDesigners me(agreed  $TOR \rightarrow$  designers started) new Designer new Designer\_Estimator End

Action Project\_Manager.write\_TOR  $me(designers\_started \rightarrow TOR\_written)$ End

Interaction Project\_Manager.agree\_delegate  $me(TOR_w$ written  $\rightarrow$  delegated) Designer(initial  $\rightarrow$  delegated) Designer\_Estimator(initial  $\rightarrow$  delegated) End

Action Project\_Manager.Prepare\_plan  $me($ estimate\_received  $\rightarrow$  plan\_prepared) End

Interaction Project\_Manager.send\_plan me(plan\_prepared  $\rightarrow$  plan\_sent) Designer\_Estimator(sent\_estimate → received\_plan) **End** 

Action Project\_Manager.debrief me(design\_received → project\_completed) **End** 

# Designer

```
Action Designer.choose_method
   me(delegated \rightarrow method chosen)End
```

```
Interaction Designer.ready_for_design
   me(method_chosen \rightarrow able_to_design)
   Project_Manager.Designer_Estimator(received_plan → ended)
End
```

```
Action Designer.design
   me(able to design \rightarrow design produced)
End
```

```
Action Designer.check_design
   me(design\_produced \rightarrow assessing\_design)End
```
# Designer

Action Designer.accept\_design me.(assessing\_design  $\rightarrow$  accepted\_design) End

Action Designer.reject\_design  $me(assessing\_design \rightarrow able_to\_design)$ End

Interaction Designer.deliver\_design  $me(accepted\_design \rightarrow design\_sent)$ Project\_Manager(plan\_sent  $\rightarrow$  design\_received)

# Designer\_Estimator

Action Designer\_Estimator.prepare\_estimate me(delegated  $\rightarrow$  estimated) End

Interaction Designer\_Estimator.obtain\_estimate  $me(estimated \rightarrow sent\_estimate)$ Project\_Manager(delegated → estimate\_received) End

# Summary: Enactable Models

- Illustrated enaction with very small (proof of concept) enactable notation.
	- – Considered mapping from diagram (class description) to enaction (instance description).
	- Illustrated ideas behind client experimentaion with business model.
- Remember rigour can also be added with..
	- Heuristics, measures, or formality.

#### .new and .rol

- In reality a further conversion happens before ENACT uses the file.
	- Translator translates the .new file to a .rol file
	- (the real and more poweful RolEnact language).
- Often easier to write a .rol file.
	- –Consider mapping (macros) .new to .rol
- Examine the main constructs again – and note subtle additions in amul.rol.
- Examine language description (.act) file.

#### Action

#### Action ROLE.ACTION  $Me(BEFORE \rightarrow AFTER)$ End

#### ROLE.addEvent('ACTION). ROLE.ACTIONReady():=self.inState('BEFORE). ROLE.ACTIONDoit():=self.setState('AFTER).

InteractionInteraction ROLE1.ACTION  $Me(BEFORE1 - > AFTER1)$ ROLE2(BEFORE2 -> AFTER2) End

ROLE1.addEvent('ACTION). ROLE1.ACTIONReady():= self.inState('BEFORE1) and self.ROLE2.inState('BEFORE2). ROLE1.ACTIONDoit():= (self.setState('AFTER1); self.ROLE2.setState('AFTER2)).

Selection ROLE1.ACTION  $Me(BEFORE1 \rightarrow AFTER1)$ ROLE2(BEFORE2 -> AFTER2) End

ROLE1.addEvent('ACTION). ROLE1.ACTIONReady():= self.inState('BEFORE1) and ROLE2.exists('BEFORE2). ROLE1.ACTIONDoit():= (aRole.choose('BEFORE2); self.setState('AFTER1); aRole.setState('AFTER2); self.ROLE2:=aRole; aRole.ROLE1:=self).

# Selection

#### Create ROLE1.ACTION  $Me(BEFORE1 - > AFTER1)$ new ROLE2End

## Creation

ROLE1.addEvent('ACTION). ROLE1.ACTIONReady():= self.inState('BEFORE1). ROLE1.ACTIONDoit():= (self.setState('AFTER1); self.ROLE2:=ROLE2.create(); self.ROLE2.ROLE1:=self).

# Running Enact

- Your mission is...
- Find appropriate version of RolEnact
	- –Note some graphical tools (REPI)
	- –Translator files (.new to .rol)
	- Basic RolEnact (RolEnact.exe)
- Download / install to a suitable (e.g., home) machine.
- Play and learn. You will need to use this later in the course.

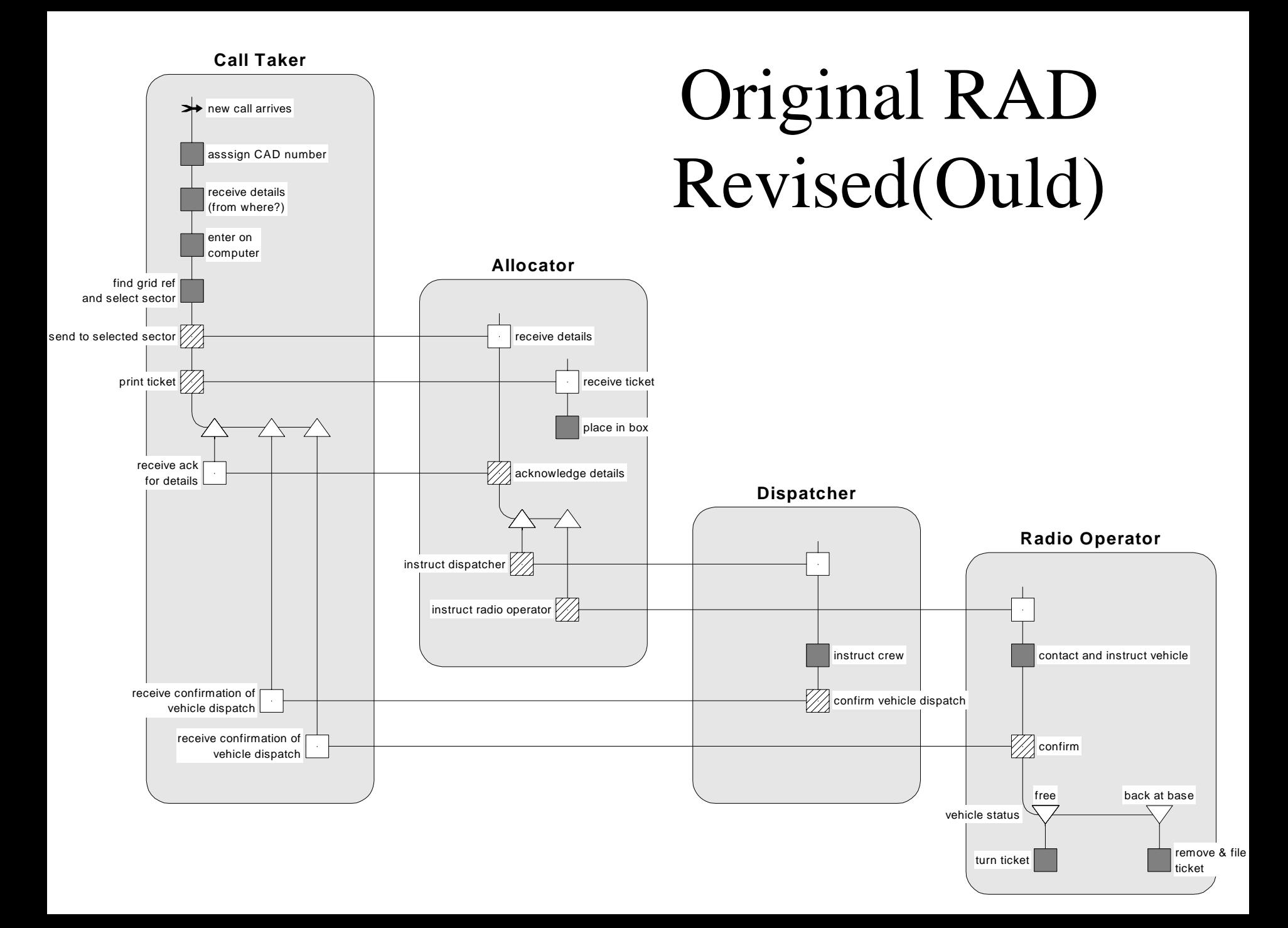

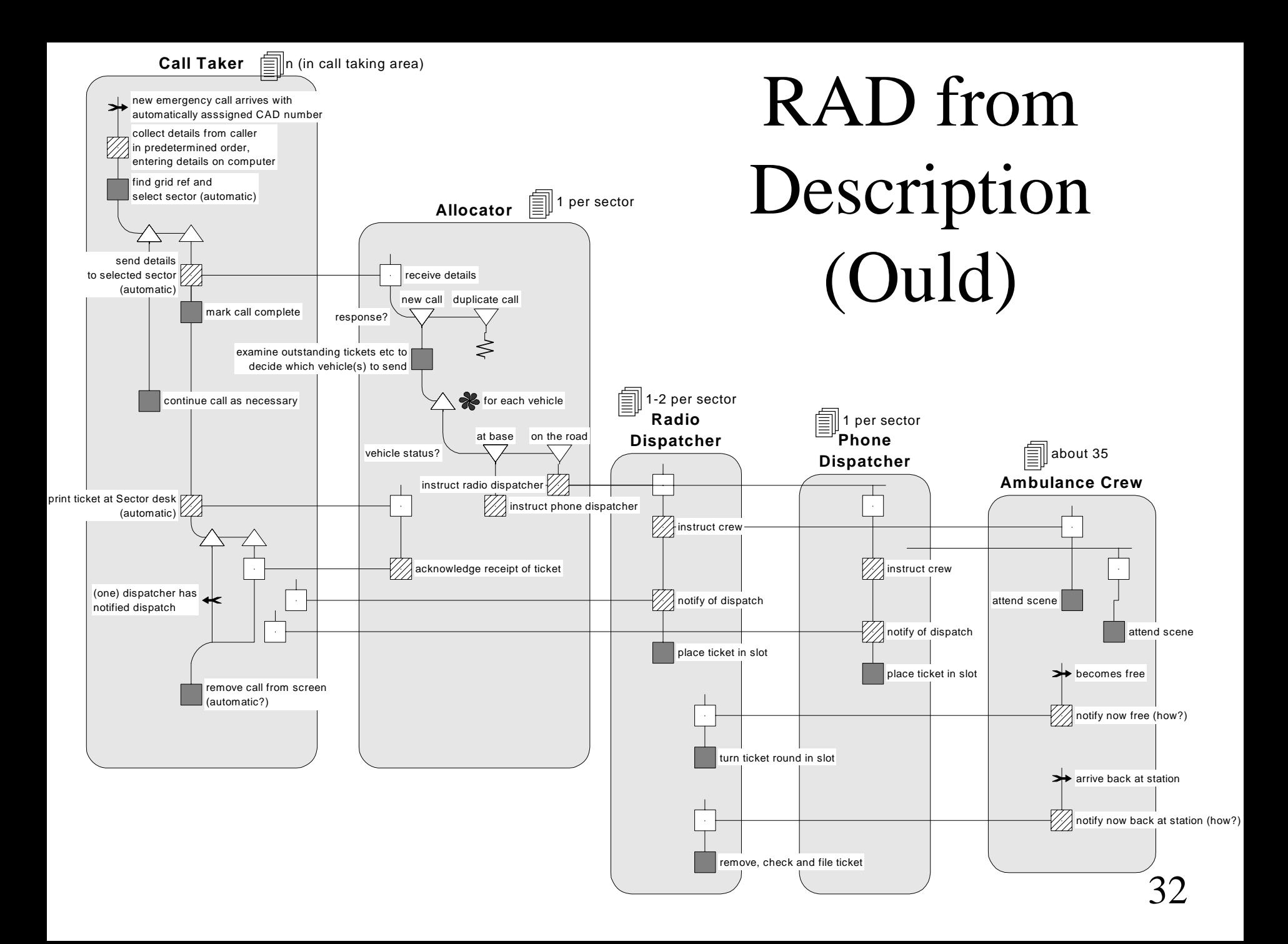